# **This Week On The Ohlone eCampus**

**WEEK OF JULY 27, 2020**

## Minimum Qualifications Trainings (MQT)

[Registration continues for the MQT,](https://www.ohlone.edu/ecampus/faculty-resources/training-schedule) the interactive, 6-hour faculty training for those teaching online in summer and/or fall. Confirmation emails have been sent to all registrants. If you believe you have registered but have not received a confirmation email, please [email eCampus.](mailto:eCampus@ohlone.edu)

#### No MQT Sessions this Week – Plan Ahead for the Week of August 3!

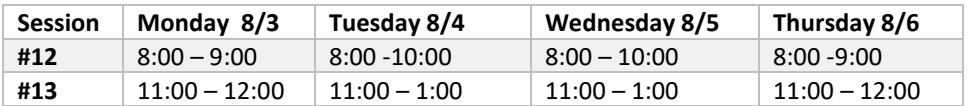

Enter the training session through the **ConferZoom link in the MQT Canvas Course**. You will need to accept the Canvas course invitation that will be emailed to you the Friday before the session begins.

### New MQT Session added!

We're listening to you. We've added another evening session for those of you who are unable to attend the daytime sessions. You mus[t register](https://ohlone.formstack.com/forms/mqt_registration) in advance.

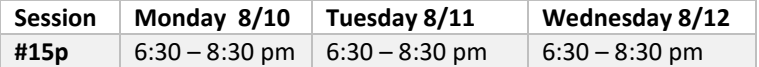

### Make It – Take It Sessions this Week – Friday, July 31

Hands on workshops that will demonstrate a topic and then provide time for you to apply what you have learned with a trainer standing by to help if you encounter problems. You "make it" and then "take it" with you to your Canvas course shell.

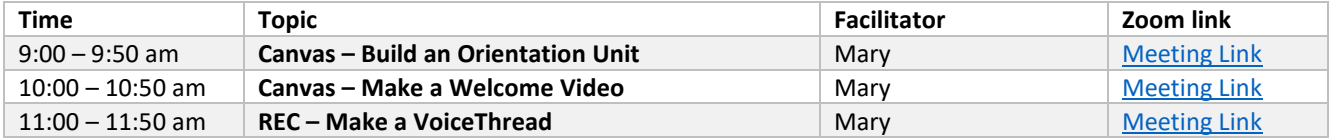

### Distance Education Addendum Help Sessions

Hands-on instruction to walk you through creating the Additional Approval Proposal in CurricUNET and complete the DE Addendum. Drop-in help sessions this week.

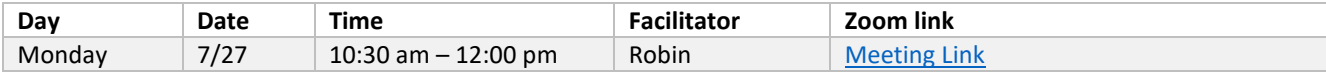

#### Free Webinars

Hosted by Labster: ["Fall Course Planning: Teaching with Virtual Labs."](https://www.labster.com/webinars/fall-course-planning-teaching-with-virtual-labs/) **Tuesday, July 28 from 10 - 11 am PDT** [Register in advance.](https://www.labster.com/webinars/fall-course-planning-teaching-with-virtual-labs/)

Hosted by CVC-OEI Achieving Equity in STEM through Authentic Assessments Thursday, August 6 from 1: 2:30 PDT. [Register in advance.](https://cvc.edu/event/achieving-equity-in-stem-through-authentic-assessments/)

# Notes from Mary

Hi Ohlone Faculty -

eCampus is gearing up for Fall semester. In DE that means creating a welcoming and motivating Home Page in your Canvas course shell. [Home Pages](https://community.canvaslms.com/videos/1106-course-home-page-customization-instructors) are the front door (aka landing page) to your virtual classroom.

Home Page Building Considerations

- Welcome your students (Consider sprucing up your page a bit with lines, banners, an[d graphics.\)](https://onlinenetworkofeducators.org/pocket-pd-guides/free-and-diverse-image-collection-guide/)
- Be present on the page.
	- o Use a conversational, welcoming tone.
	- o Introduce yourself.
	- o Include an image, video, or podcast greeting to welcome your students.
- Create a clear "Start Here" action for students to take once they enter your course.
- Include the things you want students to access easily and often: Class times and location, Office hours.
- Check alt text for images, headings, and other digital content accessibility elements.

#### We'd love to see your designs!

Join us **Thursday, July 30, 2020** to share your pages!

[Session 1 -](https://cccconfer.zoom.us/j/95869385892) 4:15 - 5:15

[Session 2 -](https://cccconfer.zoom.us/j/94177182354) 7:00 - 8:00

There will be PRIZES for Home Pages that meet the criteria!

So, turn on your creative side and dig in!

All fall course shells are available in Canvas. Check the Courses --> "All Courses" --> Scroll down to "Future Enrollments" and star your course so that it shows up on your Dashboard.

Hope to see you online soon! Mary